# Aula 02 – HTML 5 com VS Code

# PARTE 1: Revisão Teórica

## **1. Inserindo Informações (Meta)**

Permite colocar informações gerais sobre o documento, tais como nome do autor, revisão, palavras chave, etc.

Estas informações são colocadas sempre na **área de cabeçalho.**

As informações inseridas com **"meta"** podem ser de qualquer tipo, mas é sempre bom lembrar que os **navegadores** utilizam as informações do meta para encontrar palavras **chaves (Keywords).**

## **Sintaxes**

<head> <meta charset="UTF-8"> <meta name="description" content="Descriçao de conteúdo"> <meta name="keywords" content="HTML,CSS "> <meta name="author" content="Autor/desenvolvedor do site"> </head>

## **EXEMPLO**

```
<!DOCTYPE html>
<html> <!-- Inicio do arquivo html-->
   <head>
     <meta charset="utf-8" />
     <meta name="author" content="Professores Franciele e Sergio Medina" />
     <meta name="description" content="Inserção de Metas" />
     <meta name="Keywords" content="Windows 10, crescimento" />
     <title>Aula 02 - Exemplo 21 (Curso de HTML 5 com VS Code)</title>
   </head>
  <body>
     <h1 align="Center">Curso de HTML 5 com VS Code </h1>
     <h2>Disciplina Desenvolvimento de Ambiente Web</h2>
     <h2> Exemplo 21 - HTML 5 - Inserindo Informações (Meta), alinhamento e blockquote </h2>
     <h3 align="center"> Segundo pesquisa, Windows 10 cresce abaixo do esperado </h3>
     <p align="justify"> O Windows 10 ainda está presente em poucos computadores, segundo 
pesquisa da empresa americana Net Applications. 
        Pelo terceiro mês consecutivo, o novo sistema operacional da Microsoft está crescendo abaixo 
do esperado.<br>
        No último mês, a plataforma chegou aos 3% dos PCs com Windows, contra 2,6% de janeiro. A 
rejeição dos usuários ao sistema pode ser ainda maior do que o fracasso do Windows Vista. Lançado 
em 2007, o sistema operacional estava presente em 4% de PCs com Windows após quatro meses 
disponível.
    </p>
     <p align="justify"> Segundo a pesquisa, até o momento 44,55% dos usuários possuem o 
Windows 7 embarcado nos computadores, enquanto que o Windows XP – lançado há 11 anos –
```
ainda está presente em 39% dos PCs. De acordo com o site CNet, um dos motivos da baixa adoção é a nova interface.  $<$ /p> <hr> <blockquote align="justify">Chamada de Metro, o visual do novo Windows substituiu o botão Iniciar padrão por um painel com ícones de aplicativos, em uma organização semelhante ao sistema

para smartphones Windows Phone Mobile. </blockquote>

 </body> </html>

## **Listagem 1: Exemplo21.html**

.<br>Speed Dial in Technology in Games in News in Shopping in Sports in Local in Travel in Business in Entertainm

## **Curso de HTML 5 com Brackets**

Disciplina Desenvolvimento de Ambiente Web

#### Exemplo 21 - HTML 5 - Inserindo Informações (Meta), alinhamento e blockquote

#### Segundo pesquisa, Windows 10 cresce abaixo do esperado

O Windows 10 ainda está presente em poucos computadores, segundo pesquisa da empresa americana Net Applications. Pelo terceiro mês consecutivo, o novo sistema operacional da Microsoft está crescendo abaixo do esperado.

No último mês, a plataforma chegou aos 3% dos PCs com Windows, contra 2,6% de janeiro. A rejeição dos usuários ao sistema pode ser ainda maior do que o fracasso do Windows Vista. Lançado em 2007, o sistema operacional estava presente em 4% de PCs com Windows após quatro meses disponível.

Segundo a pesquisa, até o momento 44,55% dos usuários possuem o Windows 7 embarcado nos computadores, enquanto que o Windows XP - lançado há 11 anos - ainda está presente em 39% dos PCs. De acordo com o site CNet, um dos motivos da baixa adoção é a nova interface

Chamada de Metro, o visual do novo Windows substituiu o botão Iniciar padrão por um painel com ícones de aplicativos, em uma organização semelhante ao sistema para smartphones Windows **Phone Mobile** 

## **Figura 1: Resultado da listagem (Exemplo21.html) com o navegador Vivaldi**

## **2. Criando listas em html**

#### **2.1. Listas Ordenadas**

#### **OL <ol>...</ol>**

Explicação: Indica o início e o final de uma lista ordenada (numerada).

Exemplo:

```
<sub>ol</sub></sub>
    <li> Treinamento </li>
    <li> Consultoria </li>
    <li> Desenvolvimento </li>
    <li> Manutenção </li>
</ol>
```
Visualização pelo Browser:

- 1. Treinamento
- 2. Consultoria
- 3. Desenvolvimento
- 4. Manutenção

## **Figura 2: Resultado da listagem 1, após o interpretador (**Visualização pelo Browser)

## **Atributos de OL**

## **Atributo: START**

Explicação: Especifica o número do primeiro elemento da lista.

## Exemplo:

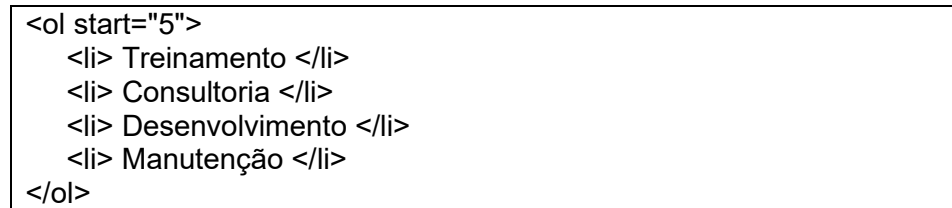

## **Código:**

```
<!DOCTYPE html>
|\text{-}\text{htm}| <head>
     <meta charset="utf-8" />
      <meta name="author" content="Professor Medina" />
      <meta name="description" content="Inserção de Metas" />
      <meta name="Keywords" content="Windows 10, crescimento" />
     <title> Aula 02 - HTML </title>
   </head>
   <body>
     \leqol start="15">
         <li> Treinamento </li>
         <li> Consultoria </li>
         <li> Desenvolvimento </li>
         <li> Manutenção </li>
     <|o| </body>
</html>
Listagem 2:
```
Visualização pelo Browser:

- 5. Treinamento
- 6. Consultoria
- 7 Desenvolvimento
- 8. Manutenção

**Figura 3: Resultado da listagem 2, após o interpretador (**Visualização pelo Browser)

## **Atributo: TYPE**

Explicação: Define o tipo de numeração empregada na lista. Pode assumir os valores

- ✓ "1 (1, 2, 3, 4, etc) ",
- $\checkmark$  "I" (I, II, III, IV, etc),
- $\checkmark$  "i" (i, ii, iii, iv, etc),
- ✓ "A" (A, B, ..., Z) ou
- $\checkmark$  "a" (a, b, ..., z).

Exemplo:

<ol type="A"> <li> Treinamento </li> <li> Consultoria </li> <li> Desenvolvimento </li> <li> Manutenção </li>  $<$ /ol $>$ 

## **Código:**

```
<!DOCTYPE html>
<html> <!-- Inicio do arquivo html-->
    <head>
     <meta charset="utf-8" />
     <meta name="author" content="Professores Franciele e Sergio Medina" />
     <meta name="description" content="Inserção de Metas" />
     <meta name="Keywords" content="Windows 10, crescimento" />
     <title>Aula 02 - Exemplo 22 (Curso de HTML 5 com VS Code)</title>
   </head>
   <body>
     <h1 align="center">Curso de HTML 5 com VS Code </h1>
     <h2>Disciplina Desenvolvimento de Ambiente Web</h2>
     <h3> Exemplo 22 - HTML 5 - Listas Ordenadas e não Ordenadas </h3>
    <h4> Listas Ordenadas - Exemplo 22-a, começa em 1 </h4>
   \leqn\geq <li> Treinamento </li>
      <li> Consultoria </li>
      <li> Desenvolvimento </li>
      <li> Manutenção </li>
  <|o| <h4> Listas Ordenadas - Exemplo 22-b, começa em 15 </h4>
   \leqol start="15">
```
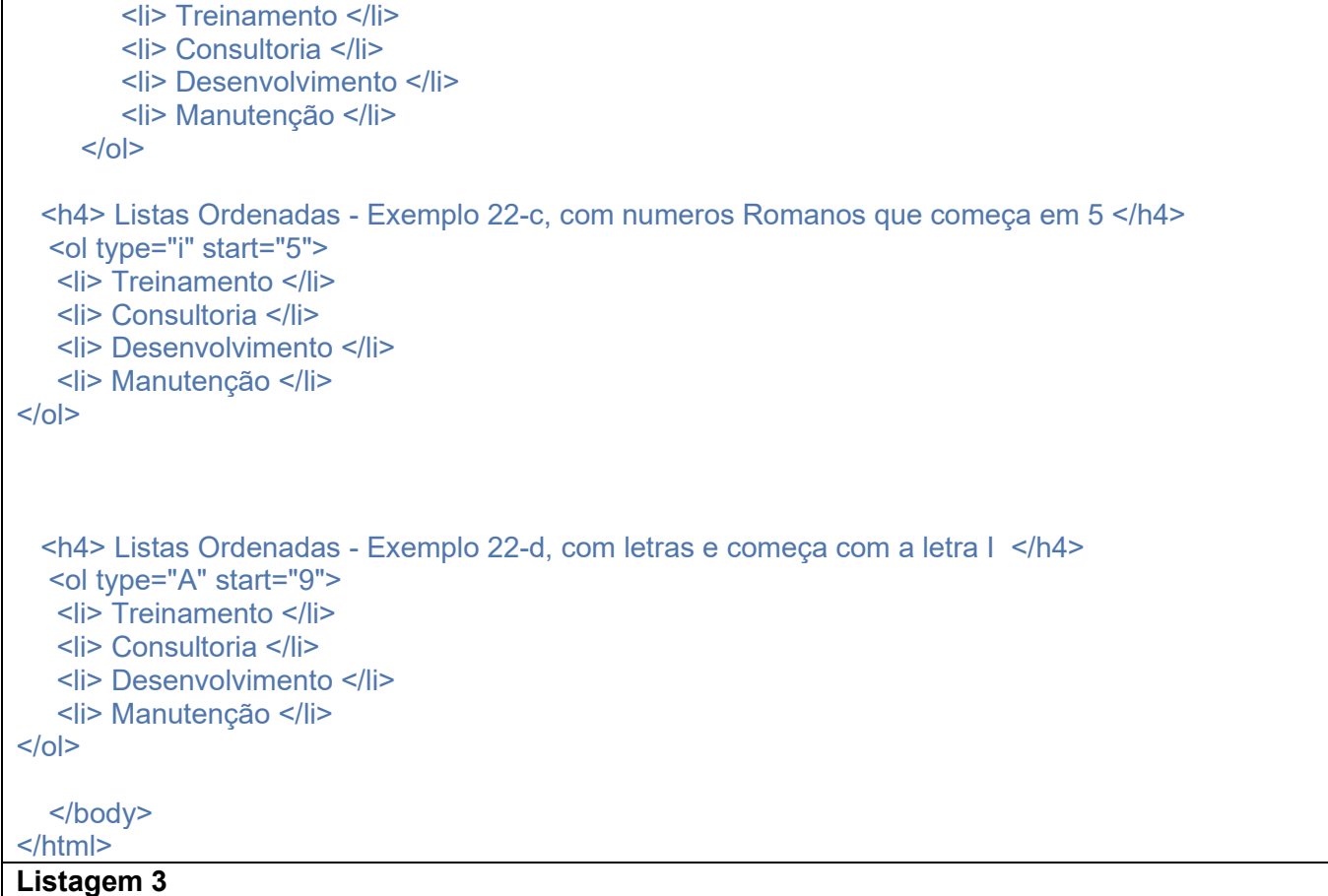

# **Visualização pelo Browser:**

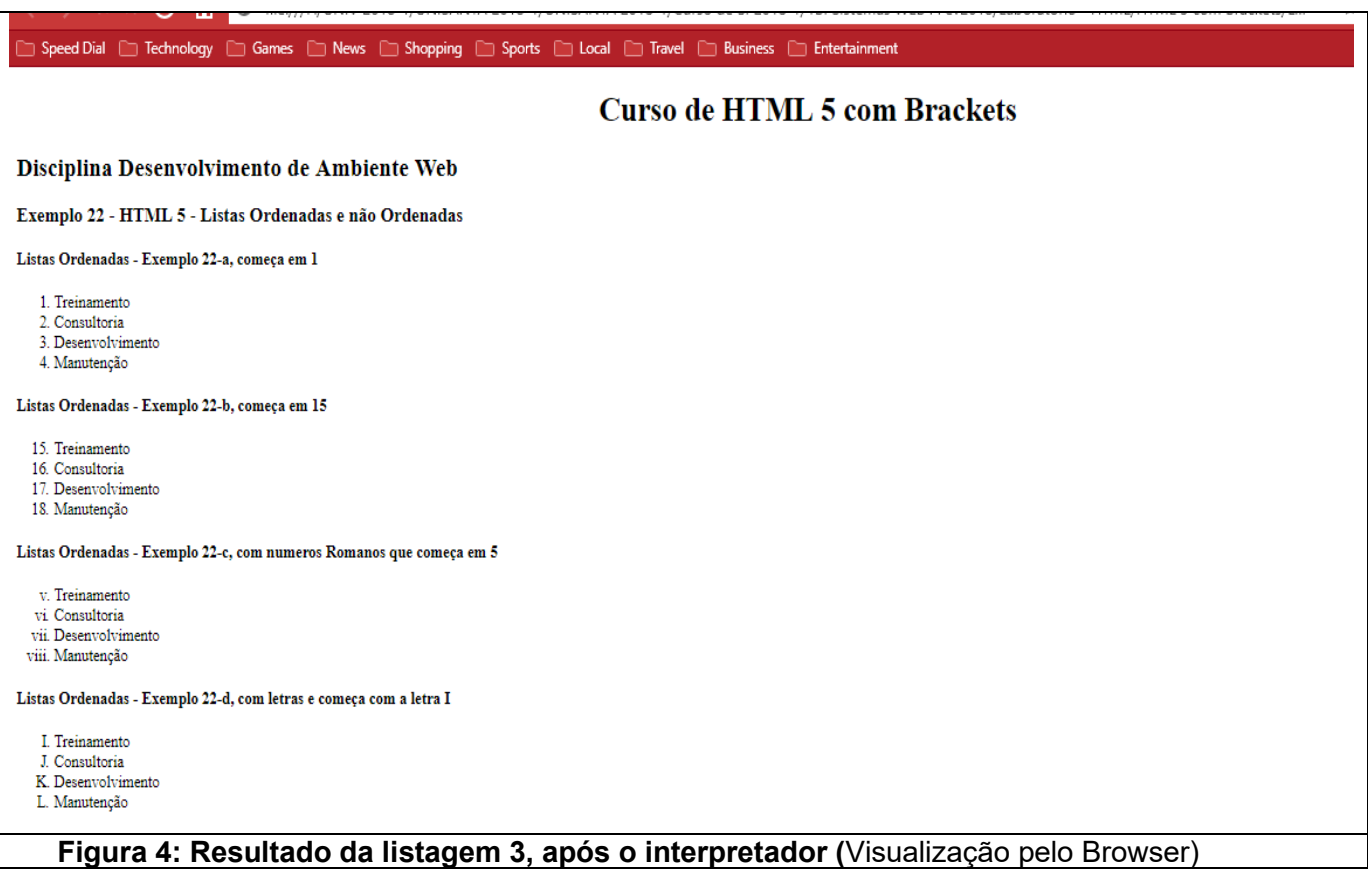

## **2.2. Listas Não Ordenadas**

## UL <ul>...</ul>

Explicação: Indica o início e o final de uma lista não numerada

## **Exemplo:**

```
<!DOCTYPE html>
|\text{thm}| <head>
      <meta charset="utf-8" />
      <meta name="author" content="Professor Medina" />
      <meta name="description" content="Inserção de Metas" />
      <meta name="Keywords" content="Windows 10, crescimento" />
     <title> Aula 02 - HTML </title>
   </head>
   <body>
\langle u \rangle <li> Treinamento </li>
    <li> Consultoria </li>
    <li> Desenvolvimento </li>
    <li> Manutenção </li>
</ul> </body>
</html>
Listagem 4
```
## **Visualização pelo Browser:**

- Treinamento
- $\bullet$  Consultoria
- Desenvolvimento
- · Manutenção

**Figura 5: Resultado da listagem 4, após o interpretador (**Visualização pelo Browser)

## **Atributo de UL**

### **Atributo: TYPE**

Explicação: Indica qual o símbolo deve ser usado para demarcar cada elemento da lista. Pode ser os valores

Type = "disc"  $(\bullet)$ , Type = "circle"  $(°)$  ou Type = "square" $\Box$ ).

## **Exemplo:**

<!DOCTYPE html> <html> <!-- Inicio do arquivo html-->

```
 <head>
     <meta charset="utf-8" />
     <meta name="author" content="Professores Franciele e Sergio Medina" />
     <meta name="description" content="Listas Não Ordenadas " />
     <meta name="Keywords" content="Windows 10, crescimento" />
     <title>Aula 02 - Exemplo 22 (Curso de HTML 5 com VS Code)</title>
   </head>
  <body>
     <h1 align="center">Curso de HTML 5 com VS Code </h1>
     <h2>Disciplina Desenvolvimento de Ambiente Web</h2>
     <h3> Exemplo 22-a - HTML 5 - Listas Não Ordenadas </h3>
     <h4> Listas Não Ordenadas - Exemplo 22, Tipo Square </h4>
    <ul type="square">
      <li> Treinamento </li>
      <li> Consultoria </li>
      <li> Desenvolvimento </li>
      <li> Manutenção </li>
   </ul>
    <h4> Listas Não Ordenadas - Exemplo 22, tipo Circulo </h4>
    <ul type="circle">
         <li> Treinamento </li>
         <li> Consultoria </li>
         <li> Desenvolvimento </li>
         <li> Manutenção </li>
    </ul> <h4> Listas Não Ordenadas - Exemplo 23, tipo Disco </h4>
   <ul type="disc" >
   <li> Treinamento </li>
    <li> Consultoria </li>
    <li> Desenvolvimento </li>
    <li> Manutenção </li>
</ul> </body>
</html>
Listagem 5. Exemplo23.html
```
## **Visualização pelo Browser:**

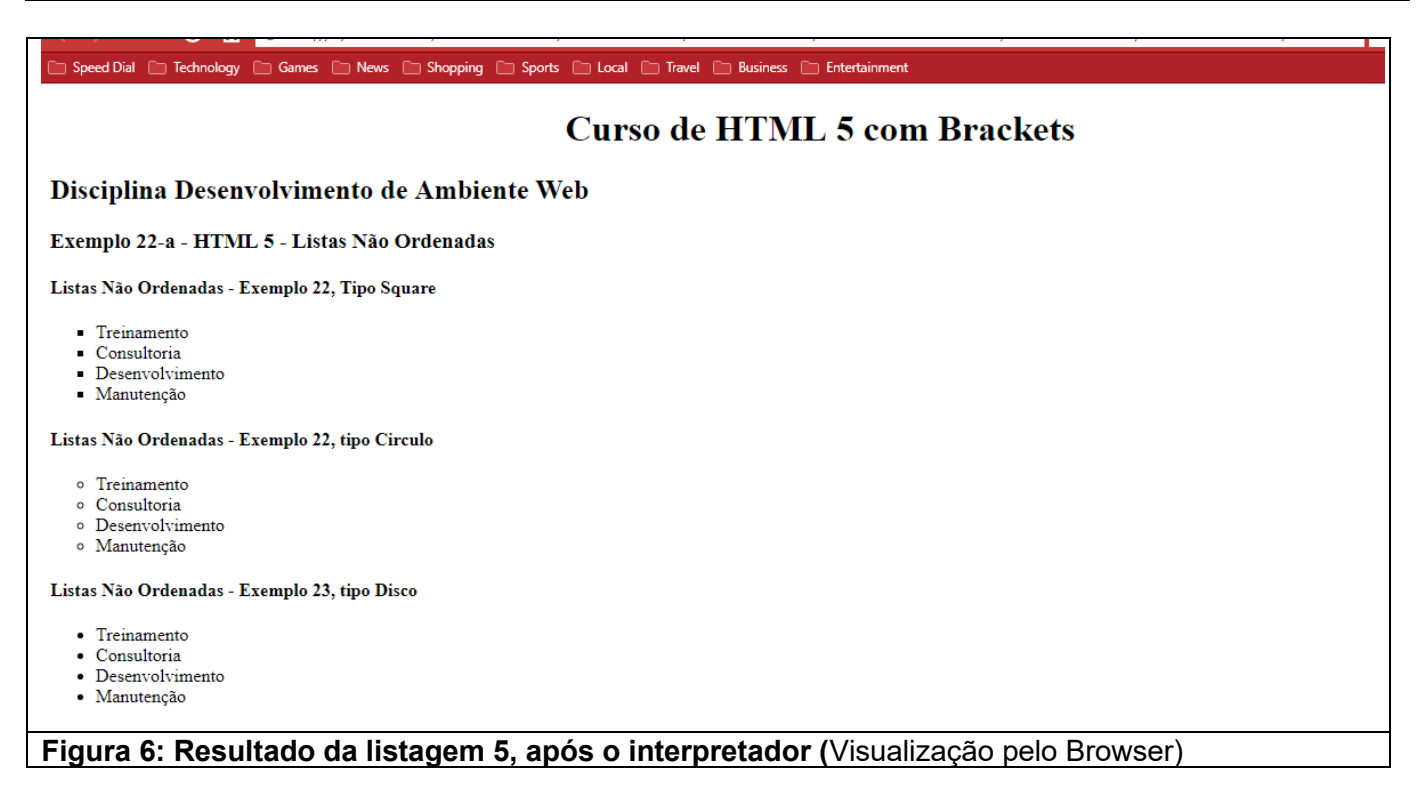

## **2.3) Listas Descritiva**

#### **DL <dl>...</dt>**

A lista de definições são diferentes da demais listas, pois cada item da lista possui dois elementos: um item e uma descrição do item.

**Explicação**: A lista de definição foi originalmente concebida para possibilitar uma listagem de termos e definições. Glossários e catálogos de produtos são típicos exemplos deste tipo de lista. Esse tipo de lista também é conhecido como lista glossário e sua tag principal é <dl> (definition list).

Além desta, outras duas tags são utilizadas em conjunto: **<dt> (definition term) e <dd> (definition detail).** 

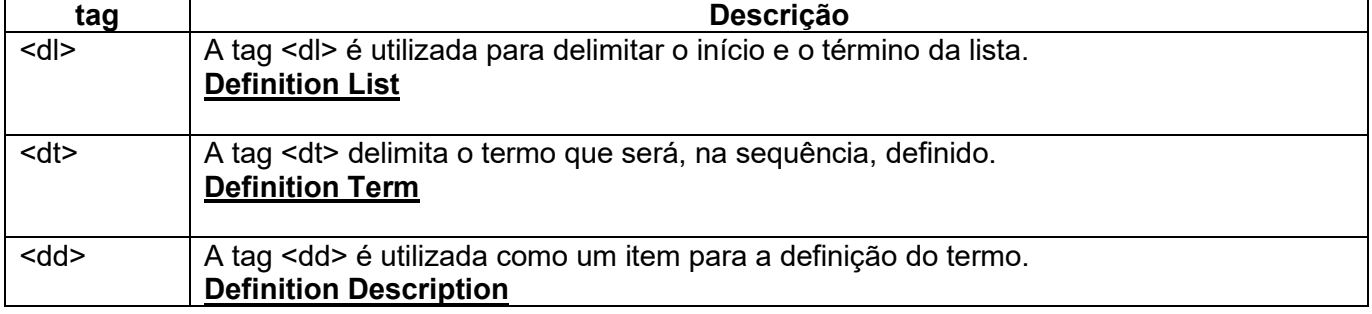

Observe que a lista de definição é composta, basicamente, por duas partes:

- $\checkmark$  um termo a ser definido e o
- $\checkmark$  detalhamento para o termo.

Listagem 6

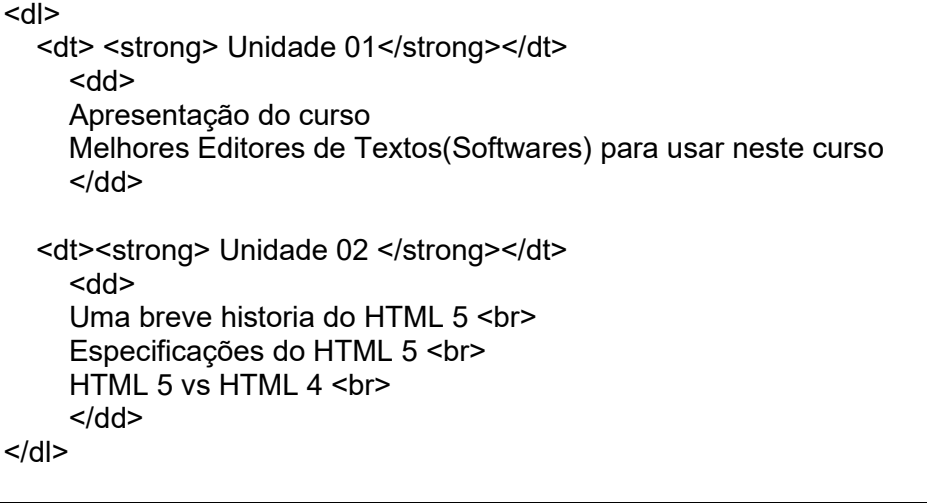

<!DOCTYPE html> <html> <!-- Inicio do arquivo html--> <head> <meta charset="utf-8" /> <meta name="author" content="Professores Franciele e Sergio Medina" /> <meta name="description" content="Listas Descritivas " /> <meta name="Keywords" content="Listas Descritivas " /> <title>Aula 02 - Exemplo 22 (Curso de HTML 5 com VS Code)</title> </head> <body> <h1 align="center">Curso de HTML 5 com VS Code </h1> <h2>Disciplina Desenvolvimento de Ambiente Web</h2> <h3> Exemplo 24 - HTML 5 - Listas Descritivas </h3> <h4> Listas Descritivas - Exemplo a </h4> <hr> <dl> <dt> <br />
Listas não numeradas</b></dt> <dd> As listas não numeradas ou pontuadas inserem marcadores na frente de cada item. </dd> <dt><br />b>Lista numeradas</b></dt> <dd>As listas numeradas inserem números ou letras na frente de cada item. </dd> <dt><br />
<dt><dt></b><ldt></dt></dt> <dd>As listas de definições são diferentes das demais listas pois possuem dois elementos: o item e a descrição do item. </dd>  $<$ /dl> <hr>

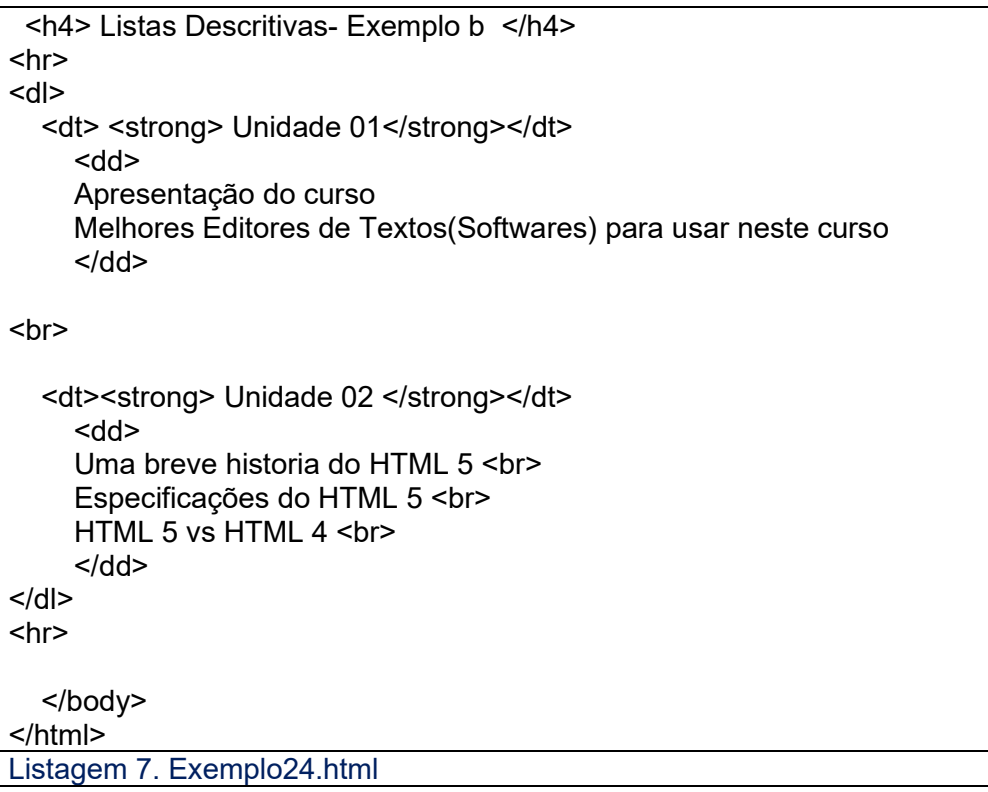

## **Visualização pelo Browser:**

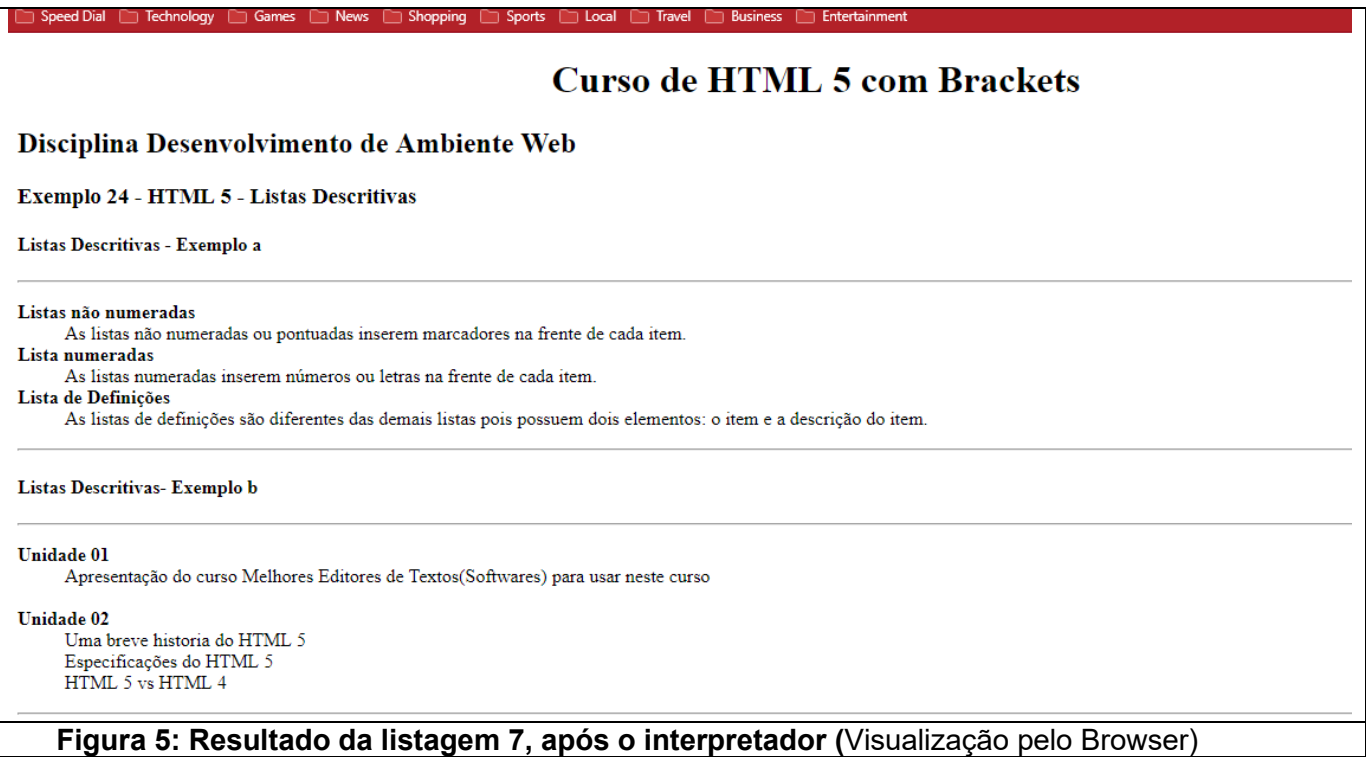

## **3. Inserindo Links**

Permite inserir links para páginas do próprio site ou páginas Internet

## **Sintaxes:**

```
Link para uma página web
    <a href="http://www.google.com.br"> Buscador Google </a>
```
#### L**ink para uma página do site**

<a href="paragrafo.html">Clique para abrir a Página Parágrafo</a>

## **3.1) Permite inserir links para email.**

## **Sintaxes:**

<a href="mailto:fulano@yahoo.com.br"> Enviar e-mail </a>

## **Criando links para a mesma página.**

```
<!DOCTYPE html>
<html> <!-- Inicio do arquivo html-->
    <head>
     <meta charset="utf-8" />
     <meta name="author" content="Professores Franciele e Sergio Medina" />
     <meta name="description" content="Listas Descritivas " />
     <meta name="Keywords" content="Listas Descritivas " />
     <title>Aula 02 - Exemplo 26 (Curso de HTML 5 com VS Code)</title>
   </head>
   <body>
     <h1 align="center">Curso de HTML 5 com VS Code </h1>
     <h2>Disciplina Desenvolvimento de Ambiente Web</h2>
     <h3> Exemplo 24 - HTML 5 - Listas Descritivas </h3>
  <h4> Listas Descritivas - Exemplo a </h4>
<hr>
    <a id="tips">Topo</a> 
     <h1 align="center"> Segundo pesquisa, Windows 8 cresce abaixo do esperado </h1>
    < p O Windows 10 ainda está presente em poucos computadores, ...
    </p>
     <a href="http://www.google.com.br" target="_blank">Buscador do Google</a>
    <br/>chr&gt; <a href="http://www.estadao.com.br" target="_blank"> Jornal do Estado de SP</a>
    <br/><br/>br>
```
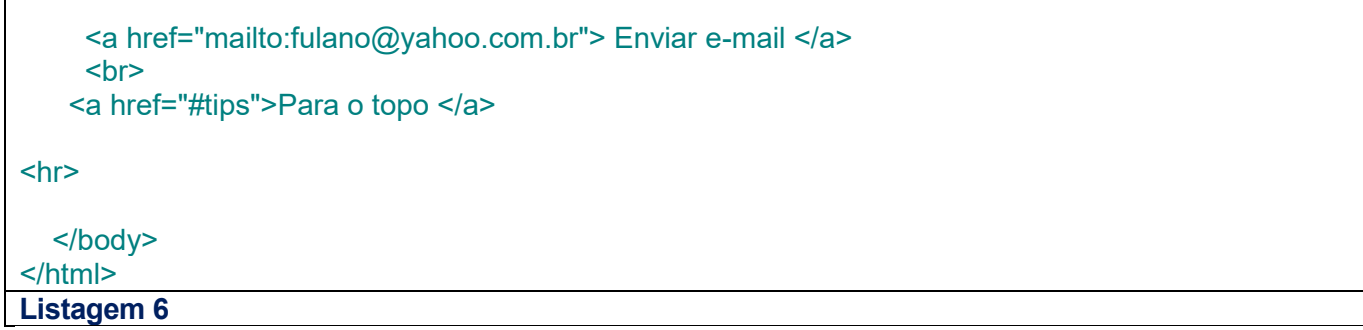

## **Abrindo o link em outra aba do navegador**

**<a href="http://www.google.com.br" target="\_blank">Google</a>**

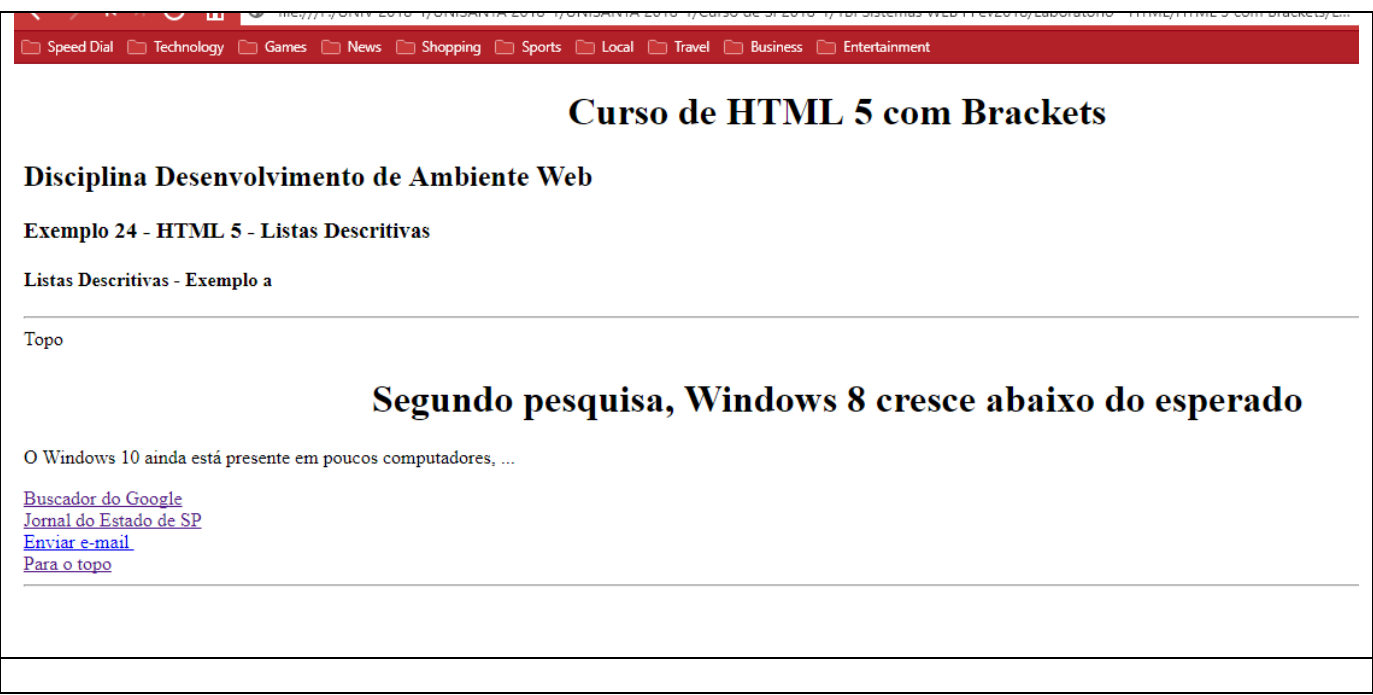

## **4. Colocando uma linha horizontal**

Outra tag de comando é <hr /> que serve para definir uma linha horizontal ("hr" vem de "horizontal rule" - régua horizontal ).

## **Sintaxes**

 $\langle h r \rangle \langle h r \rangle$  ou  $\langle h r \rangle$ 

## **EXEMPLO**

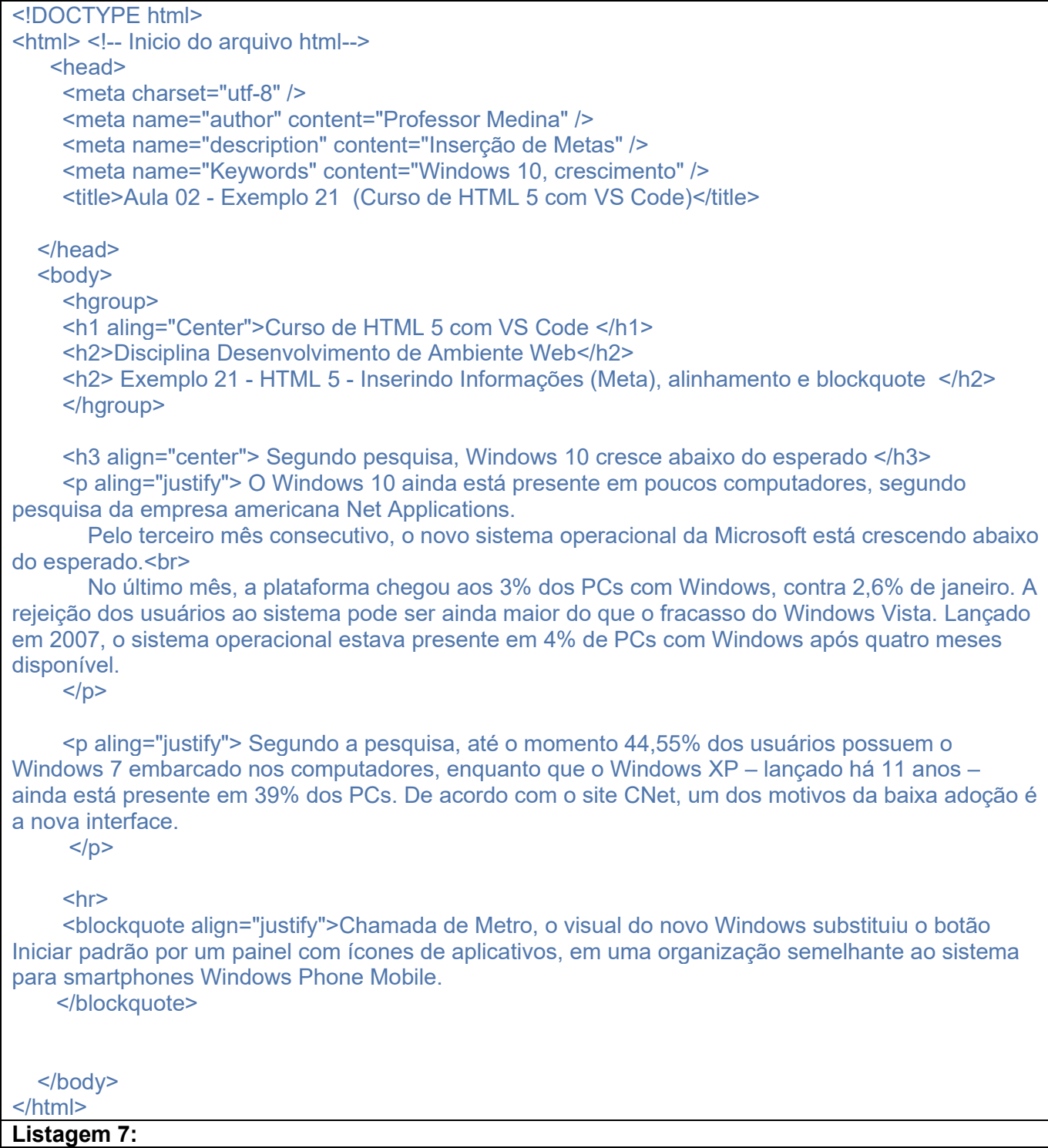

## **Curso de HTML 5 com Brackets**

#### Disciplina Desenvolvimento de Ambiente Web

#### Exemplo 21 - HTML 5 - Inserindo Informações (Meta), alinhamento e blockquote

#### Segundo pesquisa, Windows 10 cresce abaixo do esperado

O Windows 10 ainda está presente em poucos computadores, segundo pesquisa da empresa americana Net Applications. Pelo terceiro mês consecutivo, o novo sistema operacional da Microsoft está crescendo abaixo do esperado.

No último mês, a plataforma chegou aos 3% dos PCs com Windows, contra 2,6% de janeiro. A rejeição dos usuários ao sistema pode ser ainda maior do que o fracasso do Windows Vista. Lançado em 2007, c sistema operacional estava presente em 4% de PCs com Windows após quatro meses disponível.

Segundo a pesquisa, até o momento 44,55% dos usuários possuem o Windows 7 embarcado nos computadores, enquanto que o Windows XP - lançado há 11 anos - ainda está presente em 39% dos PCs. De acordo com o site CNet, um dos motivos da baixa adoção é a nova interface.

Chamada de Metro, o visual do novo Windows substituiu o botão Iniciar padrão por um painel com ícones de aplicativos, em uma organização semelhante ao sistema para smartphones Windows Phone Mobile

## **Figura 7: Resultado da listagem 7, após o interpretador (**Visualização pelo Browser)

## **5. Tags de Formatação suportadas no html 5 <b> e <i>**

Tags como <b> e <i> negrito e itálico sucessivamente, são consideradas tags de formatação. Estas tags HTML são chamados de tags de formatação e são suportadas pelo html 5.

Lembrando que tags de formatação como align, font-color, etc, não são mais usadas, toda essa parte foi designada para o CSS.

A tabela 1, mostra um resumo com essas tags e a listagem 8 mostra como utilizá-las em seu código.

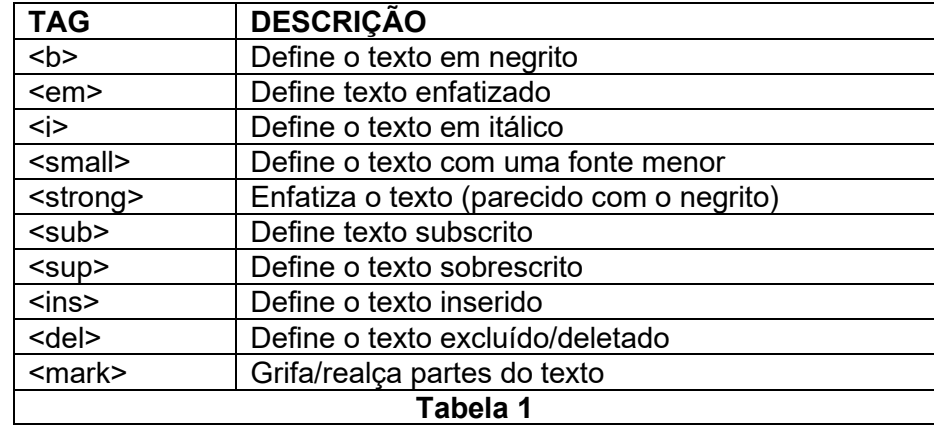

#### **Tags de formatação de texto HTML**

#### **Doctype**

Vamos começar pelo topo, no Doctype. Ele não é uma tag ou elemento mas sim uma **declaração que você encontra no topo de qualquer documento HTML.** Em termos simplificados, ele serve para avisar o navegador que tipo de documento ele é.

Para cada versão do HTML (HTML 4.01, xHTML 1.0, xHTML 1.1), existe um Doctype específico. A declaração usada no HTML5 é a mais simples de todas, consistindo de apenas 15 caracteres:

Por Exemplo

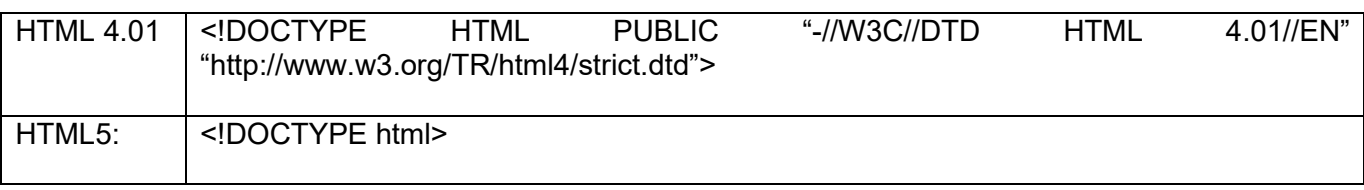

Esse código sempre vai no topo da sua página, antes de qualquer outra coisa. Isto é importante para que o navegador saiba como ele vai interpretar o seu HTML.

## **EXEMPLO**

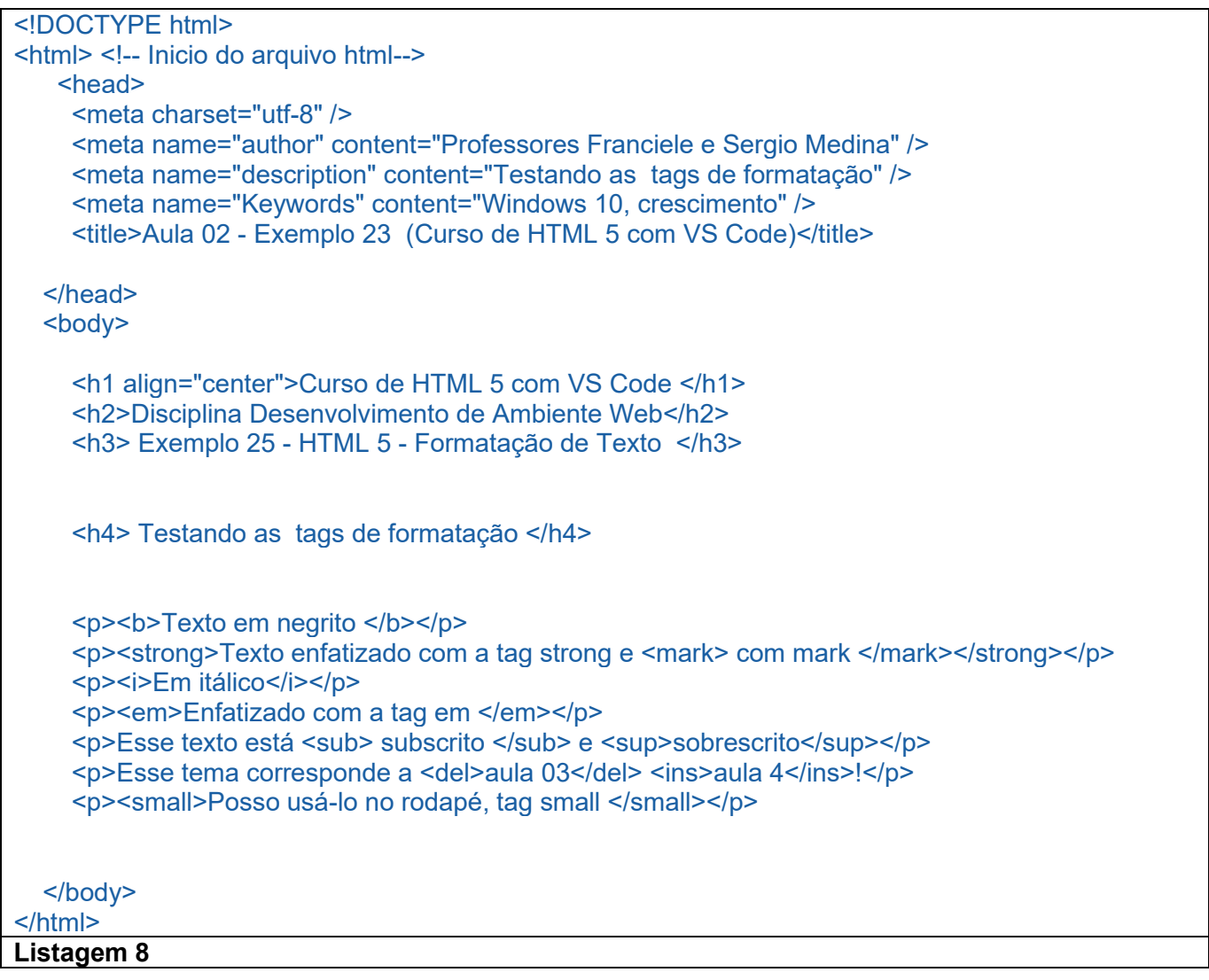

## **Visualização no navegador**

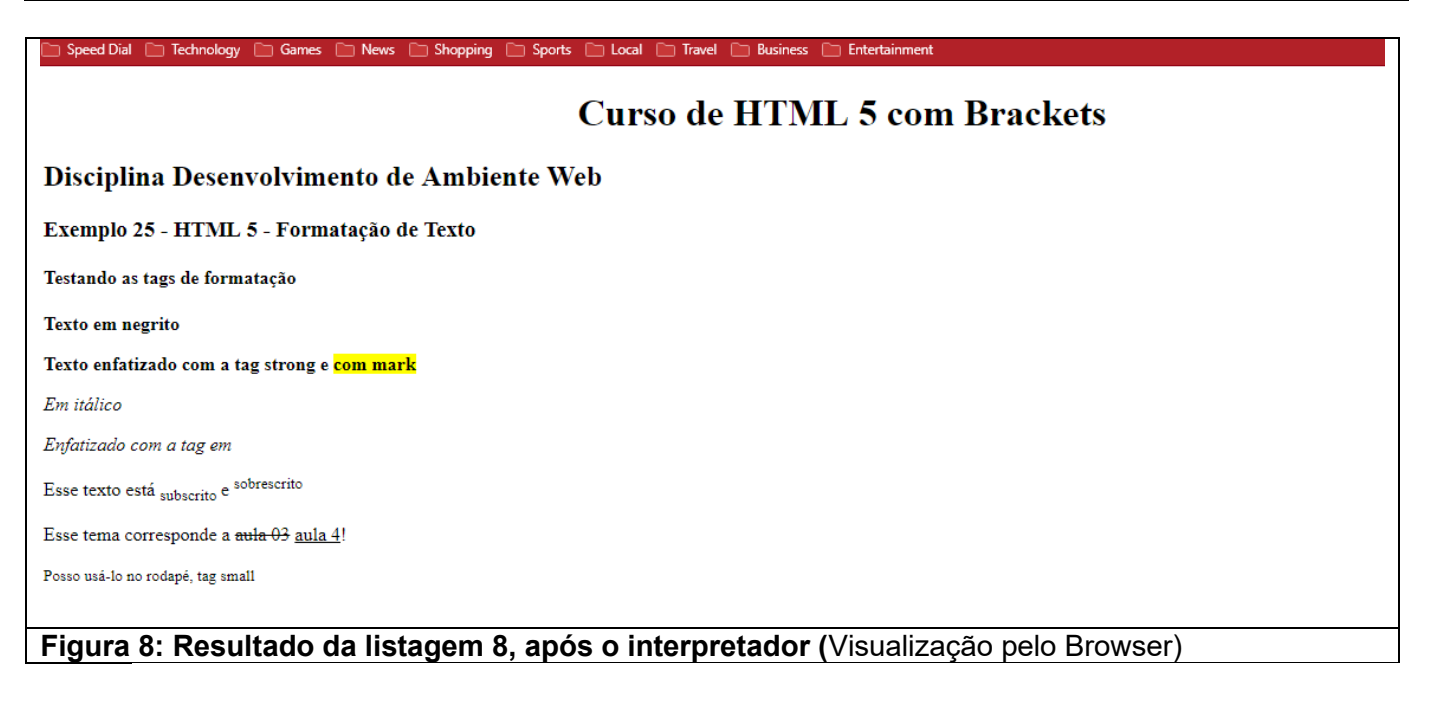

## **Sobre o XHTML**

Quando o **W3C** definiu os parâmetros da 4ta versão do **HTML (HyperText Markup Language)** em **1997**, os profissionais ficaram satisfeitos com o resultado final e o adotaram sem problemas como a base definitiva de programação para a criação de páginas na Web.

Depois de 3 anos, a linguagem sofre o que parece ser sua maior evolução com a adição de aplicações da metalinguagem XML (EXtensible markup Language). Nasce então o XHTML 1.0, a nova linguagembase para criação de páginas Web que reúne todas as qualidades do HTML com os recursos do XML, destinado para substituir, aos poucos, o HyperText 4.0.

Todas as linguagens de marcação da web são baseadas em SGML, uma metalínguagem complexa e complicada projetada para máquinas com a finalidade de servir de base para criação de outras linguagens.

O SGML foi usado criar XML (Extensible Markup Language), também uma metalinguagem, porém bem mais simples.

Com XML você cria suas próprias tags e atributos para escrever seu documento web. Isto significa que é você quem cria sua linguagem de marcação. XHTML foi criado dentro deste conceito e por isso é uma aplicação XML. As tags e atributos do XHTML foram criadas ("inventadas") aproveitando-se as nossas conhecidas tags e atributos do HTML 4.01 e suas regras.

XHTML é uma linguagem de marcação bastante familiar para quem conhece HTML e a transformação de um documento existente de HTML para XHTML é uma tarefa bem simples.

A junção das duas linguagens resultou no **XHTML (EXtensible HyperText Markup Language),** uma linguagem quase igual ao HTML original, o que facilita muito aos programadores, que estão acostumados com todas as tags e códigos desde que foi criada, mas que é capaz de apresentar a "flexibilidade" da linguagem XML de levar seu conteúdo registrado nela para outras plataformas.

## **Qual a finalidade do XHTML?**

XHTML é a sigla em inglês para **EXtensible HyperText Markup Language** que em português resulta em Linguagem de Marcação para Hipertexto Extensível, uma aplicação XML, escrita para substituir o HTML e nada mais é do que um HTML "puro, claro e limpo".

## **Quais as vantagens de se usar XHTML?**

Em primeiro lugar a compatibilidade da linguagem XHTML com as futuras aplicações de usuários, garantindo desde já que as criações XHTML se conservarão estáveis por longos anos. A tendência é que futuras versões de browsers e agentes de usuários em geral, deixem de suportar elementos e atributos já em desuso ("deprecated") segundo as recomendações da W3C, bem assim como antigos e ultrapassados esquemas e esboços do HTML.

## **HTML x XHTML**

As tags e os atributos do XHTML são os mesmos do HTML 4.01, então podemos afirmar que ao escrevermos em XHTML, estamos utilizando o HTML reformulado para XML no qual as tags e os atributos já estão definidos. Então a grande vantagem é que a linguagem XHTML, tem incorporadas todas as vantagens do HTML e do XML, sem a complexidade do SGML.

## **Diferenças entre XHTML e HTML**

As principais diferenças entre as duas linguagens são que no XHTML:

- ✓ Documentos devem ser bem formatados;
- ✓ Todas as tags devem ser escritas com **letras minúsculas;**
- ✓ As Tags devem estar corretamente aninhadas;
- ✓ É obrigatório utilizar tags de fechamento;
- ✓ Elementos vazios devem ser fechados;
- $\checkmark$  Existem diferencas entre sintaxe e atributos

#### **Documentos devem ser bem formatados**

Em HTML, os navegadores procuram interpretar as instruções resolvendo os erros de marcação, já quando a página está em XHTML, não são admitidos erros, portanto a formatação é obrigatória, desde a estrutura básica da página já discutida em aulas anteriores.

```
index.html
     \mathbf{1}<! DOCTYPE html>
     \overline{2}3
         <html> <!-- Inicia o arquivo html-->
     4
              <head> <!-- Inicia o cabeçalho-->
                  <meta charset="utf-8" /> <!-- reconhece caracteres especiais-->
     5
     6
                  <title> </title> <!-- Insere um título na página-->
     \overline{7}</head> <!-- Fecha o cabeçalho-->
     8
              <body> <!-- Inicia o corpo da página, o que será visto pelo browser-->
     9
                  < p >10Um parágrafo na página
    11
                  \langle/p>
    12
              </body> <!-- Fecha o corpo da página-->
    13
         </html> <!-- Fecha o arquivo html-->
    14Listagem 9
```
## **Todas as tags devem ser escritas em letras minúsculas**

Como o XML é **case sensitive (sensível ao tamanho das letras**) e o XHTML é uma implementação do XML ele também é sensível ao tamanho da letra, então as tags devem sempre ser escritas em letras minúsculas.

## **As Tags devem estar corretamente aninhadas**

É possível abrir uma tag dentro de outra (subtag), porém o fechamento de uma subtag deve ser feita antes do fechamento da tag externa.

```
index.html \times\overline{1}<!DOCTYPE html>
     \overline{2}\overline{3}<html> <!-- Inicia o arquivo html-->
     4
              <head> <!-- Inicia o cabeçalho-->
     5
                   <meta charset="utf-8" /> <!-- reconhece caracteres especiais-->
     6
                   <title> </title> <!-- Insere um título na página-->
     7
              k/head <!-- Fecha o cabecalho-->
     8
              <br />
sbody> <!-- Inicia o corpo da página, o que será visto pelo browser-->
     \overline{9}<p>
    10Um parágrafo na página
    11
                     n<sub>2</sub>12
              </body> <!-- Fecha o corpo da página-->
    13
          </html> <!-- Fecha o arquivo html-->
Listagem 10
```
## **É obrigatório utilizar tags de fechamento**

Em HTML, algumas tags de fechamento podem ser omitidas, porém o XML não permite, então, em XHTML as tags de fechamento não podem ser omitidas.

## **Exemplo**

A tag <br> que cria pula/quebra a linha , DEVE ser fechada </br>.

Porém a mesma pode ser substituída por </br> </br>or ser um elemento vazio

#### **Elementos vazios devem ser fechados**

Elementos vazios devem ter uma tag de fechamento ou tags de abertura devem terminar com />

#### **Exemplo**

<hr></hr>, pode ser substituída somente por </hr>

## **Existem diferenças entre sintaxes de atributos**

Existem diversas diferenças entre sintaxes de atributos, que devem ser respeitadas, dentre elas podemos citar:

- Os nomes de atributos devem ser escritos em minúsculo.
- Os valores de atributo devem ser declarados entre aspas
- A sintaxe dos atributos deve ser escrita com nome e valor
- A sintaxe para identificar o idioma deve ser escrita conforme abaixo

## **O World Wide Web Consortium – W3C**

Em 1994, foi criado o World Wide Web Consortium, conhecido como W3C, que é na verdade um consorcio internacional, formado por empresas instituições pesquisadores e público em geral com a principal finalidade de orientar e padronizar o uso e desenvolvimento de matérias para a Internet.

- ✓ Em Janeiro de 1997 o W3C endossou o HTML 3.2 como recomendação oficial.
- $\checkmark$  Em julho de 1997 o W3C passou a recomendar o HTML 4.
- ✓ Com o desenvolvimento do XHTML, o W3C passou a recomendar a utilização do XHTML e:
- ✓ Em janeiro de 2000 recomendou o XHTML 1.0
- $\checkmark$  Em maio de 2001 recomentou o XHTML 1.1

Nota: Embora a recomendação da versão 1.1 seja a mais atual, a maioria dos sites utilizam a versão 1.0, por ser a mais estável oficialmente recomendada.

#### **Conformidade de uma página com o W3C**

Para garantir a conformidade com o w3c uma página deve ter antes de seu início as seguintes instruções:

- ✓ Versão do XML e codificação de caracteres
- ✓ DOCTYPE
- ✓ Local onde se encontra a linguagem que foi utilizada
- ✓ Idioma do XML da página

Nota: O local onde se encontra a linguagem que foi utilizada e o idioma do XML da página são acrescidos na abertura do html

## **Versão XML e codificação de caracteres (XHTML/HTML 4)**

Indica a versão XML que está sendo utilizada e a codificação de caracteres

Linha no código

<?xml version="1.0" encoding="UTF-8"?>

Explicações

<?xml version="1.0" => Indica que a versão do XML é 1.0 encoding="UTF-8" => indica que o código de formatação de caracteres é o UTF-8

## **DOCTYPE**

Informa ao navegador qual a sintaxe SGML especificação HTML ou XML que serão utilizadas. Estas regras estão detalhadas na DTD (Document Type Definitions - Definição de Tipo de documento).

Sem esta informação, os navegadores vão tentar interpretar o código HTML no "Quirks Mode" (modo com peculiaridades – modo com particularidades). Este modo faz com que o navegador tenha mais trabalho, o que pode resultar numa carga mais lenta da página.

Com a informação DOCTYPE o navegador passa a trabalhar no "Strict Mode" (modo preciso), portanto o navegador sabe que a página segue as regras do DOCTYPE (no nosso caso XHTML)

Linha de código para XHTML 1.0 Transitional

<!DOCTYPE html PUBLIC "-//W3C//DTD XHTML 1.0 Transitional//EN" "http://www.w3.org/TR/xhtml1/DTD/xhtml1-transitional.dtd">

## **Explicações**

<!DOCTYPE => Informa ao Browser que será indicado um documento que especifica como está formatada a página.

html => Informa que este será o primeiro elemento da página.

PUBLIC => Informa que este documento é público.

"-//W3C//DTD XHTML 1.0 Transitional//EN" => Informa que a marcação será XHTML na versão 1.0 do tipo transitional (em transição – não totalmente rigoroso) e em Inglês.

"http://www.w3.org/TR/xhtml1/DTD/xhtml1-transitional.dtd"> => Aponta para o local onde está o documento.

## **Tag <html> de abertura**

O XML permite escrever muitas linguagens de marcação, não só o XHTML. Um desenvolvedor pode escrever sua própria linguagem. Esta linha informa onde está a linguagem html que foi utili-zada. Informa também o idioma do xml e da página.

## **Linha de código para XHTML 1.0 Transitional**

<html xmlns="http://www.w3.org/1999/xhtml" xml:lang="pt-br" lang="pt-br">

## **Explicações**

xmlns="http://www.w3.org/1999/xhtml" => Informa o endereço onde encontrar a linguagem xhtml utilizada (o atributo xmlns especifica a qual linguagem o elemento <html> perten-ce). xml:lang="pt-br" => indica a linguagem que o xml utiliza lang="pt-br"=> indica a linguagem que a página utiliza

#### **Exemplo:**

Implementando as instruções deste item a estrutura básica de uma página passa a ser a seguinte:

```
<?xml version="1.0" encoding="UTF-8"?>
 <! DOCTYPE html PUBLIC "-//W3C//DTD XHTML 1.0 Transitional//EN"
 "http://www.w3.org/TR/xhtml1/DTD/xhtml1-transitional.dtd">
 <html xmlns="http://www.w3.org/1999/xhtml" xml:lang="pt-br" lang="pt-br">
     chead ><!-- Este é o conteúdo da página -->
          <meta http-equiv="Content-Type" content="text/html;charset=utf-8" />
          <title > Título da Página Web</title>
     </head>
     <body>
          <!-- Este é o conteúdo da página -->
          <p>Conteúdo da página Web</p>
      \langle /body\rangle\langle/html>
Listagem 11:
```
## **HTML 5**

**<! DOCTYPE>** Declaração

*Exemplo*

<!DOCTYPE html> <html> <head> <title>Title of the document</title> </head> <body> The content of the document...... </body>

</html>

<! DOCTYPE> : declaração é suportada em todos os principais navegadores.

## **Definição e Uso**

O <! DOCTYPE> deve ser a primeira coisa em seu documento HTML, antes da tag <html>.

A declaração não é uma tag HTML <DOCTYPE>, é uma instrução para o navegador sobre qual versão do HTML da página é escrito.

**Em HTML 4.01, o <! DOCTYPE> refere-se a um DTD, porque o HTML 4.01 foi baseado em SGML. O DTD especifica as regras para a linguagem de marcação, para que os navegadores processem o conteúdo corretamente.**

HTML5 não se baseia em SGML, e, portanto, não necessita de uma referência a uma DTD.

**Dica: Sempre adicione a declaração de seus documentos HTML, para que o navegador saiba que tipo de documento esperar.**

## *Diferenças entre HTML 4.01 e HTML5*

Existem três diferentes <! DOCTYPE> em HTML 4.01. Em HTML5 existe apenas um:

<!DOCTYPE html>

## **Elementos HTML e DOCTYPEs**

*Dicas e Notas*

Nota: A marca **não tem** uma tag final </DOCTYPE>.

Dica: A Declaração **não é** sensível a maiúsculas <DOCTYPE>.

Dica: Use [Validator do W3C](http://validator.w3.org/) para verificar que você tenha escrito um HTML válido / documento XHTML!

## **Diferentes declarações de DOCTYPE**

**HTML 5** <!DOCTYPE html>

## **HTML 4.01 Strict**

Esta DTD contém todos os elementos e atributos HTML, mas não inclui elementos de apresentação ou obsoleto (como fonte). Framesets não são permitidos.

<!DOCTYPE HTML PUBLIC "-//W3C//DTD HTML 4.01//EN" "http://www.w3.org/TR/html4/strict.dtd">

## **HTML 4.01 Transitional**

Esta DTD contém todos os elementos e atributos de HTML, incluindo elementos de apresentação e obsoleto (como fonte). Framesets não são permitidos.

<!DOCTYPE HTML PUBLIC "-//W3C//DTD HTML 4.01 Transitional//EN" "http://www.w3.org/TR/html4/loose.dtd">

## **HTML Frameset 4,01**

Esta DTD é igual ao HTML 4.01 Transitional, mas permite o uso do conteúdo de quadros.

<!DOCTYPE HTML PUBLIC "-//W3C//DTD HTML 4.01 Frameset//EN" "http://www.w3.org/TR/html4/frameset.dtd">

## **XHTML 1.0 Strict**

Esta DTD contém todos os elementos e atributos HTML, mas não inclui elementos de apresentação ou obsoleto (como fonte). Framesets não são permitidos. A marcação também deve ser escrito como XML bem formado.

<!DOCTYPE html PUBLIC "-//W3C//DTD XHTML 1.0 Strict//EN" "http://www.w3.org/TR/xhtml1/DTD/xhtml1-strict.dtd">

## **XHTML 1.0 Transitional**

Esta DTD contém todos os elementos e atributos de HTML, incluindo elementos de apresentação e obsoleto (como fonte). Framesets não são permitidos. A marcação também deve ser escrito como XML bem formado.

<!DOCTYPE html PUBLIC "-//W3C//DTD XHTML 1.0 Transitional//EN" "http://www.w3.org/TR/xhtml1/DTD/xhtml1-transitional.dtd">

## **XHTML Frameset 1,0**

Esta DTD é igual ao XHTML 1.0 Transitional, mas permite o uso do conteúdo de quadros.

<!DOCTYPE html PUBLIC "-//W3C//DTD XHTML 1.0 Frameset//EN" "http://www.w3.org/TR/xhtml1/DTD/xhtml1-frameset.dtd">

## **XHTML 1.1**

Esta DTD é igual ao XHTML 1.0 Strict, mas permite que você adicionar módulos (por exemplo, para fornecer suporte a Ruby para Leste Asiático idiomas).

<!DOCTYPE html PUBLIC "-//W3C//DTD XHTML 1.1//EN" "http://www.w3.org/TR/xhtml11/DTD/xhtml11.dtd">

## **Confirmação da conformidade com o W3C**

Com objetivo de confirmar que uma página está de acordo com as recomendações, o W3C disponibiliza uma página onde os códigos podem ser copiados ou uma página hospedada em um servidor pode ser validade. Para utilizar esta página basta:

- a) Abrir a página do validador: http://validator.w3.org
- b) Na página "Markup Validation Service", escolher a guia "Validate by Direct input"
- c) Transferir, utilizado Copiar e Colar, o conteúdo da página para o quadro "Enter the Markup to Validate".
- d) Clicar o Botão "Check".

Caso existam erros, basta corrigi-los e digitar o botão "Revalidate".

Nota: Os erros são indicados com a palavra "Error" (em vermelho), os "Warnings" constituem somente em avisos, não constituem erros.

## **Marcação Semântica**

Semântica é a parte de uma linguagem que estuda o significado das palavras, então em uma linguagem com Marcação Semântica, cada palavra deve ter seu significado. O XHTML e o HTML são linguagens com Marcação Semântica, pois todos os elementos tem seu significado, exceto div e span (que serão comentados futuramente),

## **Web Standards**

Standards são normas e Web Standards são normas para a Web.

O termo Web Standards, quando referenciado às atividades do W3C deve ser entendido segundo a definição de Tim Barners-Lee como "Desenvolver protocolos que objetivem conduzir a World Wide Web ao seu potencial máximo, garantindo seu crescimento contínuo".

# PARTE 2: Laboratório

Para começar, vamos primeiramente preparar o ambiente dentro do VS Code.

- 1) Utilizando o editor VS Code no seu pendrive (recomendável) com o nome **Curso-HTML5- 2023.**
- 2) Para isto crie uma pasta no seu pendrive com o nome **Curso-HTML5-2023.**
- 3) Dentro da pasta **Curso-HTML5-2023** crie outra pasta **Aula02-HTML-VS-Code**
- 4) Para cada exercício criar um arquivo (Exemplo21.html, Exemplo22.html, Exemplo23.html,.....Exemplo27.html) para melhor organização, como mostra a Figura b
- 5) **BOA PRATICA!!!**

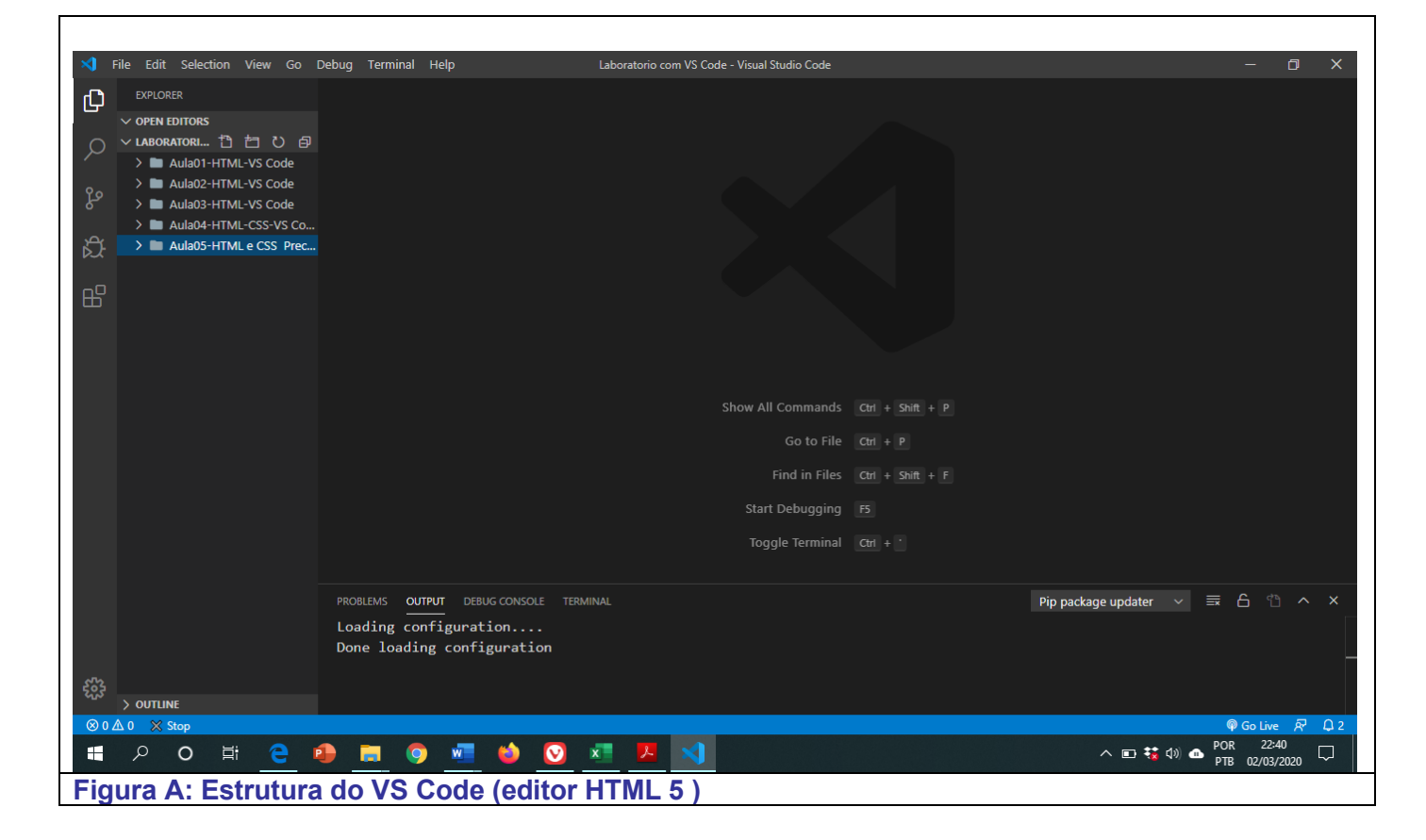

## **2.2) Criação dos arquivos**

**2.1.1) Exemplo21 Hierarquia (Arvore) PASTA: Curso-HTML5-2023\Aula02-HTML-VS-Code File(arquivo): Exemplo21.html**

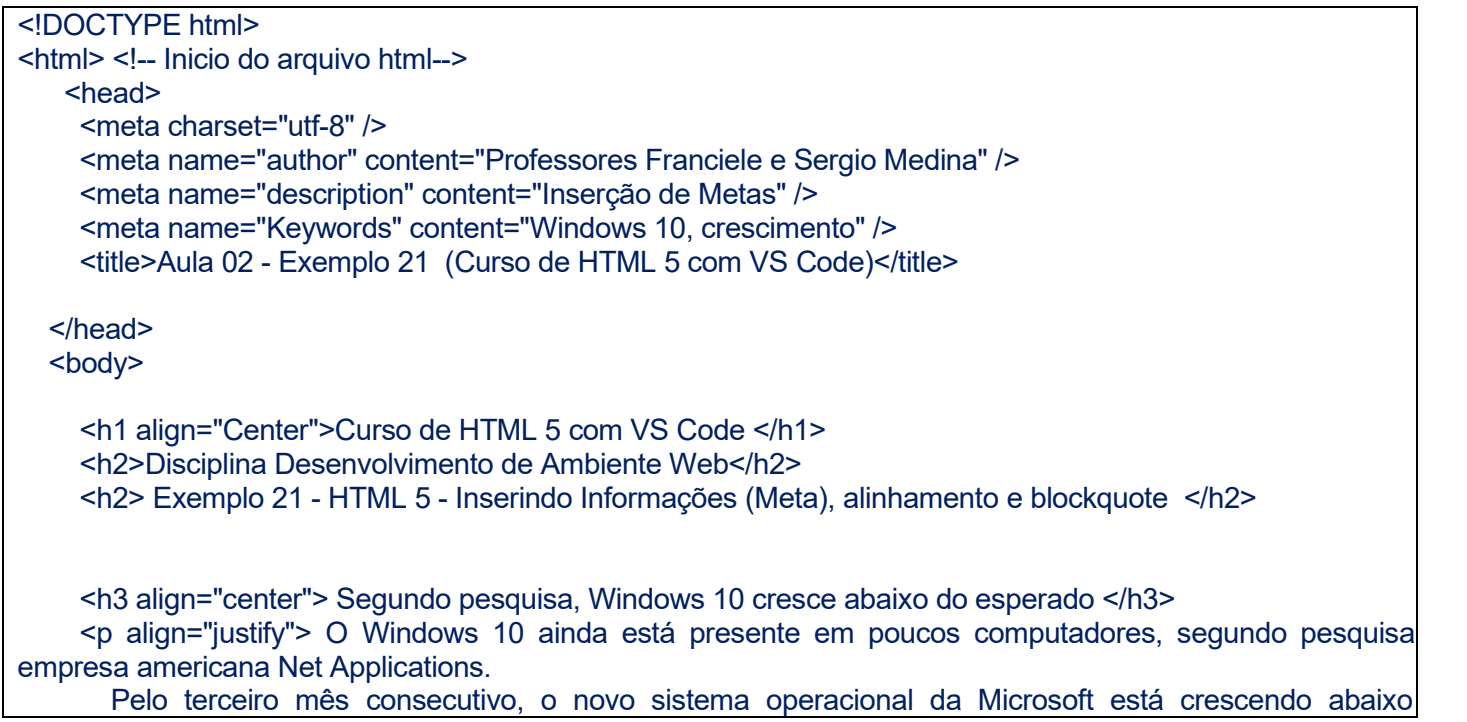

### esperado.<br>

No último mês, a plataforma chegou aos 3% dos PCs com Windows, contra 2,6% de janeiro. A rejei dos usuários ao sistema pode ser ainda maior do que o fracasso do Windows Vista. Lançado em 2007, o sistema operacional estava presente em 4% de PCs com Windows após quatro meses disponível.

 $<$ /p>

 <p align="justify"> Segundo a pesquisa, até o momento 44,55% dos usuários possuem o Windows 7 embarcado nos computadores, enquanto que o Windows XP – lancado há 11 anos – ainda está presente 39% dos PCs. De acordo com o site CNet, um dos motivos da baixa adoção é a nova interface.  $<$ /p>

#### $thr<sub>></sub>$

<blockquote align="justify">Chamada de Metro, o visual do novo Windows substituiu o botão Iniciar pad por um painel com ícones de aplicativos, em uma organização semelhante ao sistema para smartpho Windows Phone Mobile.

</blockquote>

 </body> </html>

**Listagem 21. Arquivo Exemplo21.html**

**2.1.2) Exemplo22 Hierarquia (Arvore) PASTA: Curso-HTML5-2023\Aula02-HTML-VS-Code**

#### **File(arquivo): Exemplo22.html**

```
<!DOCTYPE html>
<html> <!-- Inicio do arquivo html-->
    <head>
     <meta charset="utf-8" />
     <meta name="author" content="Professores Franciele e Sergio Medina" />
     <meta name="description" content="Inserção de Metas" />
     <meta name="Keywords" content="Windows 10, crescimento" />
     <title>Aula 02 - Exemplo 22 (Curso de HTML 5 com VS Code)</title>
   </head>
  <body>
     <h1 align="center">Curso de HTML 5 com VS Code </h1>
     <h2>Disciplina Desenvolvimento de Ambiente Web</h2>
     <h3> Exemplo 22 - HTML 5 - Listas Ordenadas e não Ordenadas </h3>
    <h4> Listas Ordenadas - Exemplo 22-a, começa em 1 </h4>
   \leqn\geq <li> Treinamento </li>
      <li> Consultoria </li>
      <li> Desenvolvimento </li>
      <li> Manutenção </li>
  <|ol> <h4> Listas Ordenadas - Exemplo 22-b, começa em 15 </h4>
   \leqol start="15">
        <li> Treinamento </li>
```

```
 <li> Consultoria </li>
        <li> Desenvolvimento </li>
        <li> Manutenção </li>
    </ol> <h4> Listas Ordenadas - Exemplo 22-c, com numeros Romanos que começa em 5 </h4>
   <ol type="i" start="5">
   <li> Treinamento </li>
    <li> Consultoria </li>
    <li> Desenvolvimento </li>
    <li> Manutenção </li>
</ol> <h4> Listas Ordenadas - Exemplo 22-d, com letras e começa com a letra I </h4>
   <ol type="A" start="9">
   <li> Treinamento </li>
    <li> Consultoria </li>
    <li> Desenvolvimento </li>
    <li> Manutenção </li>
</< </body>
</html>
Listagem 22. Arquivo Exemplo22.html
```
#### **2.1.3) Exemplo23 Hierarquia (Arvore) PASTA: Curso-HTML5-2023\Aula02-HTML-VS-Code File(arquivo): Exemplo23.html**

```
<!DOCTYPE html>
<html> <!-- Inicio do arquivo html-->
    <head>
     <meta charset="utf-8" />
     <meta name="author" content="Professores Franciele e Sergio Medina" />
     <meta name="description" content="Listas Não Ordenadas " />
     <meta name="Keywords" content="Windows 10, crescimento" />
     <title>Aula 02 - Exemplo 22 (Curso de HTML 5 com VS Code)</title>
   </head>
  <body>
     <h1 align="center">Curso de HTML 5 com VS Code </h1>
     <h2>Disciplina Desenvolvimento de Ambiente Web</h2>
     <h3> Exemplo 22-a - HTML 5 - Listas Não Ordenadas </h3>
    <h4> Listas Não Ordenadas - Exemplo 22, Tipo Square </h4>
    <ul type="square">
      <li> Treinamento </li>
      <li> Consultoria </li>
      <li> Desenvolvimento </li>
      <li> Manutenção </li>
  </ul>
```
 <h4> Listas Não Ordenadas - Exemplo 22, tipo Circulo </h4> <ul type="circle"> <li> Treinamento </li> <li> Consultoria </li> <li> Desenvolvimento </li> <li> Manutenção </li>  $<$ /ul $>$  <h4> Listas Não Ordenadas - Exemplo 23, tipo Disco </h4> <ul type="disc" > <li> Treinamento </li> <li> Consultoria </li> <li> Desenvolvimento </li> <li> Manutenção </li>  $<$ /ul $>$  </body> </html> **Listagem 23. Arquivo Exemplo23.html**

```
2.1.4) Exemplo24
Hierarquia (Arvore)
PASTA: Curso-HTML5-2023\Aula02-HTML-VS-Code
File(arquivo): Exemplo24.html
```

```
<!DOCTYPE html>
<html> <!-- Inicio do arquivo html-->
    <head>
     <meta charset="utf-8" />
     <meta name="author" content="Professores Franciele e Sergio Medina" />
     <meta name="description" content="Listas Descritivas " />
     <meta name="Keywords" content="Listas Descritivas " />
     <title>Aula 02 - Exemplo 22 (Curso de HTML 5 com VS Code)</title>
   </head>
  <body>
     <h1 align="center">Curso de HTML 5 com VS Code </h1>
     <h2>Disciplina Desenvolvimento de Ambiente Web</h2>
     <h3> Exemplo 24 - HTML 5 - Listas Descritivas </h3>
  <h4> Listas Descritivas - Exemplo a </h4>
<hr>
<dl>
  <dt> <br />
Listas não numeradas</b></dt>
   <dd> As listas não numeradas ou pontuadas inserem marcadores na frente de
     cada item. 
  </dd>
  <dt><b>Lista numeradas</b></dt>
   <dd>As listas numeradas inserem números ou letras na frente de cada item.
```
</dd>

## <dt><br />b>Lista de Definições</b></dt> <dd>As listas de definições são diferentes das demais listas pois possuem dois elementos: o item e a descrição do item. </dd>  $<$ /dl> <hr> <h4> Listas Descritivas- Exemplo b </h4> <hr> <dl> <dt> <strong> Unidade 01</strong></dt> <dd> Apresentação do curso Melhores Editores de Textos(Softwares) para usar neste curso </dd> <br> <dt><strong> Unidade 02 </strong></dt> <dd> Uma breve historia do HTML 5 <br> Especificações do HTML 5 <br> HTML 5 vs HTML 4 <br>  $<$ /dd> </dl> <hr> </body> </html> **Listagem 24. Arquivo Exemplo24.html**

## **2.1.5) Exemplo25**

**Hierarquia (Arvore) PASTA: Curso-HTML5-2023\Aula02-HTML-VS-Code File(arquivo): Exemplo25.html**

```
<!DOCTYPE html>
<html> <!-- Inicio do arquivo html-->
    <head>
     <meta charset="utf-8" />
     <meta name="author" content="Professores Franciele e Sergio Medina" />
     <meta name="description" content="Testando as tags de formatação" />
     <meta name="Keywords" content="Windows 10, crescimento" />
     <title>Aula 02 - Exemplo 23 (Curso de HTML 5 com VS Code)</title>
   </head>
   <body>
     <h1 align="center">Curso de HTML 5 com VS Code </h1>
     <h2>Disciplina Desenvolvimento de Ambiente Web</h2>
     <h3> Exemplo 25 - HTML 5 - Formatação de Texto </h3>
```
<h4> Testando as tags de formatação </h4>

<p> > Texto em negrito </b> </p> <p><strong>Texto enfatizado com a tag strong e <mark> com mark </mark></strong></p> <p><i>Em itálico</i></p> <p><em>Enfatizado com a tag em </em></p> <p>Esse texto está <sub> subscrito </sub> e <sup>sobrescrito</sup></p> <p>Esse tema corresponde a <del>aula 03</del> <ins>aula 4</ins>!</p> <p><small>Posso usá-lo no rodapé, tag small </small></p>

</body>

</html>

**Listagem 25. Arquivo Exemplo25.html**